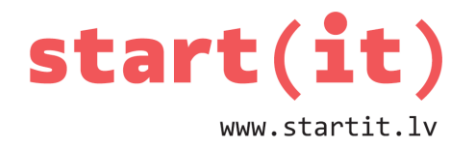

# **PIRMAIS ANDROID PROJEKTS** 5.nodarbība

# **ŠAJĀ NODARBĪBĀ**

- Turpināsim apgūt Java programmēšanas valodu, izmantojot lietotni Eclipse.
- Izveidosim pirmo interaktīvo Android lietotni:
	- projekta izveide;
	- lietotnes izskata (ekrānformas) izveide;
	- lietotnes aktivitāšu izveide.

### **JAUNA PROJEKTA IZVEIDE**

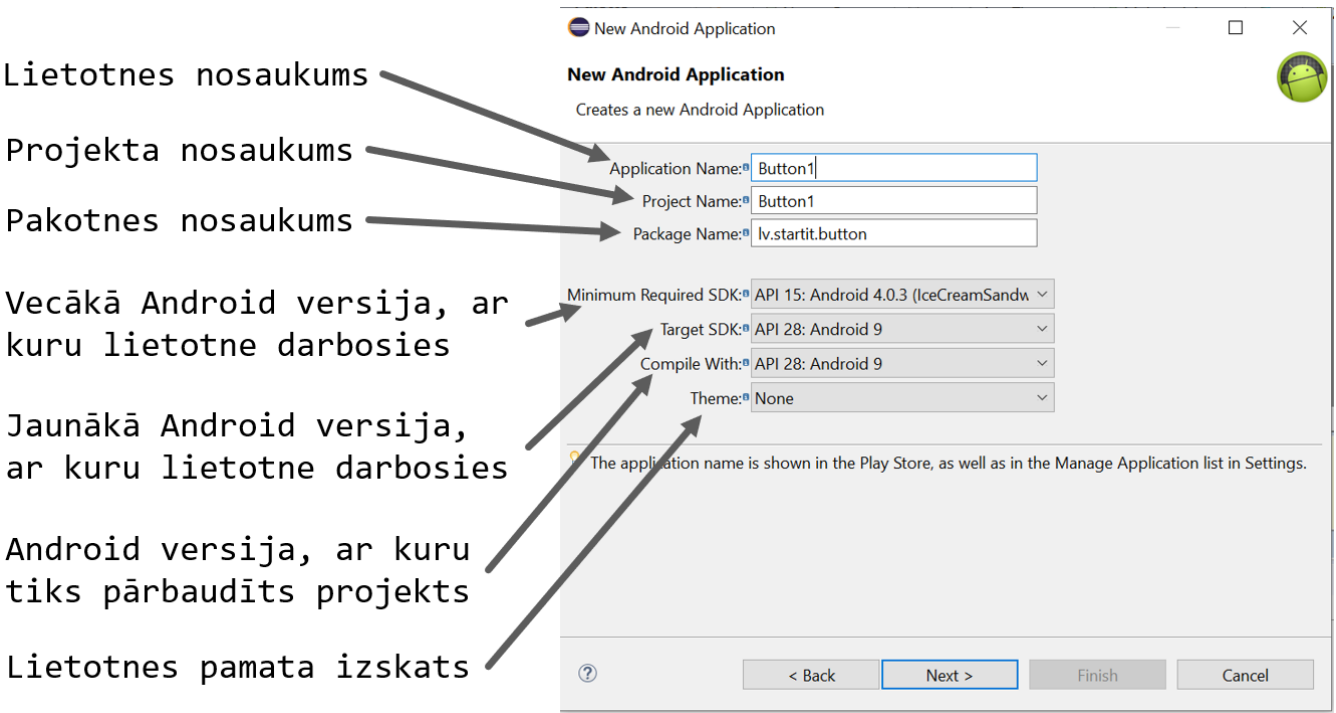

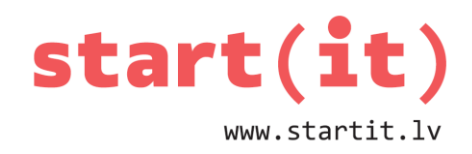

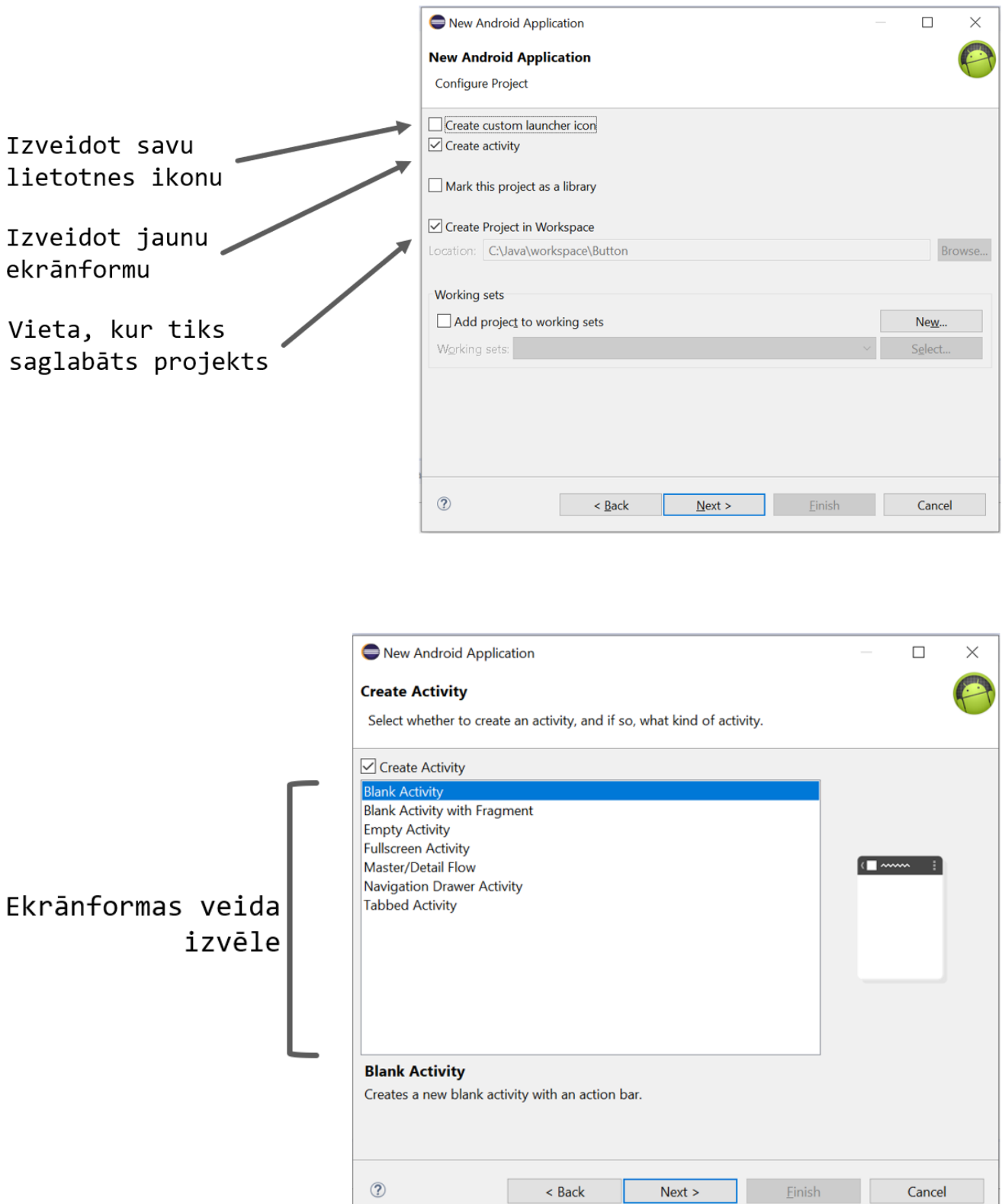

# start(it) www.startit.lv

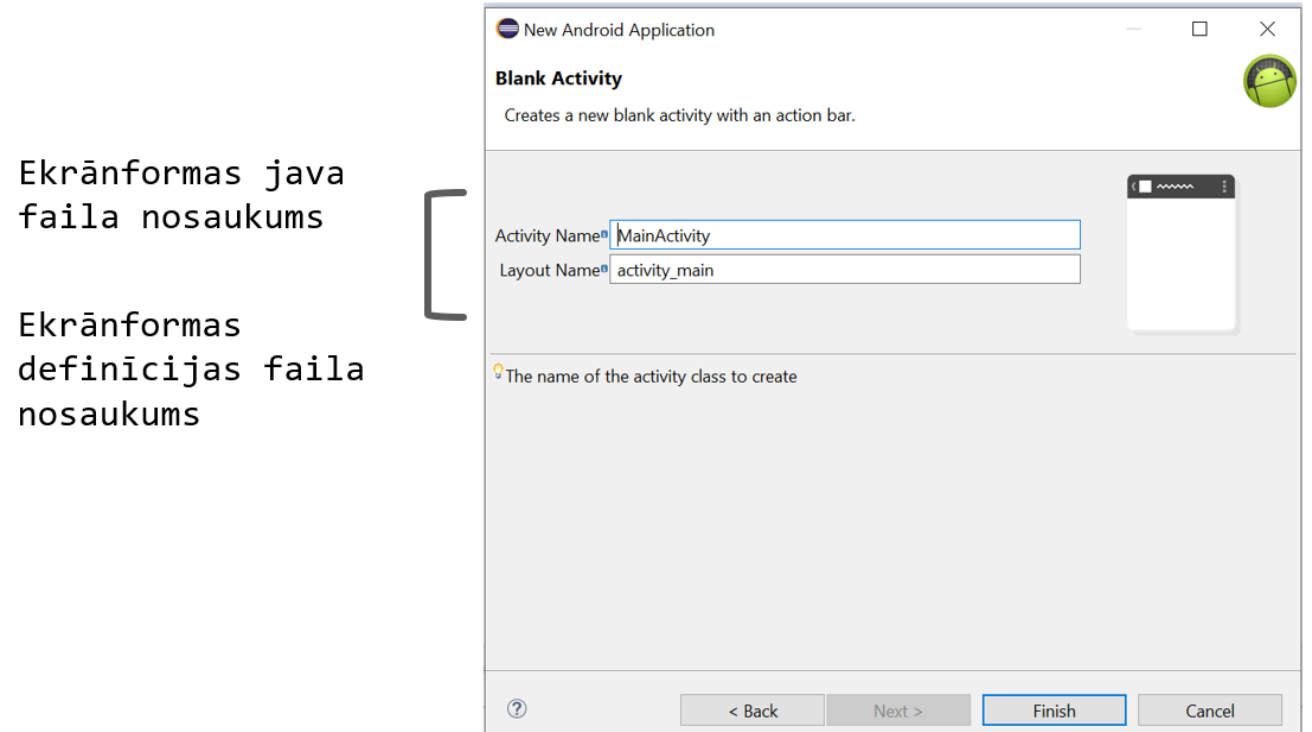

#### **ANDROID PROJEKTS**

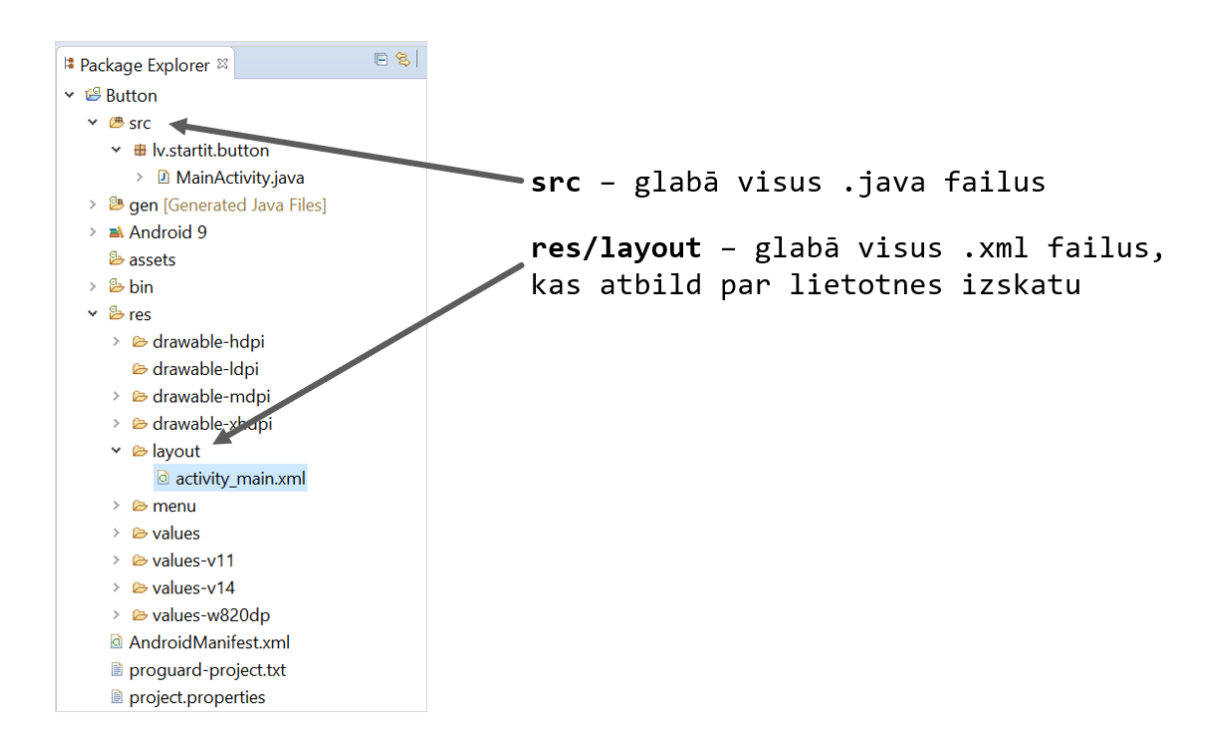

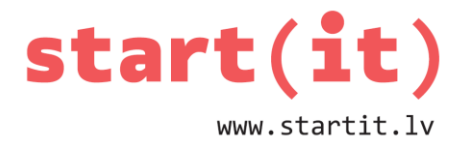

## **NODERĪGAS TAUSTIŅU KOMBINĀCIJAS**

- Ctrl + M mainīt darbvirsmas izskatu.
- Ctrl + Shift + O pievienot projektam jaunu klasi.
- Ctrl + Space Eclipse spēj automātiski papildināt programmas koda rindiņu (autocomplete).

## **POGAS NOSPIEŠANA**

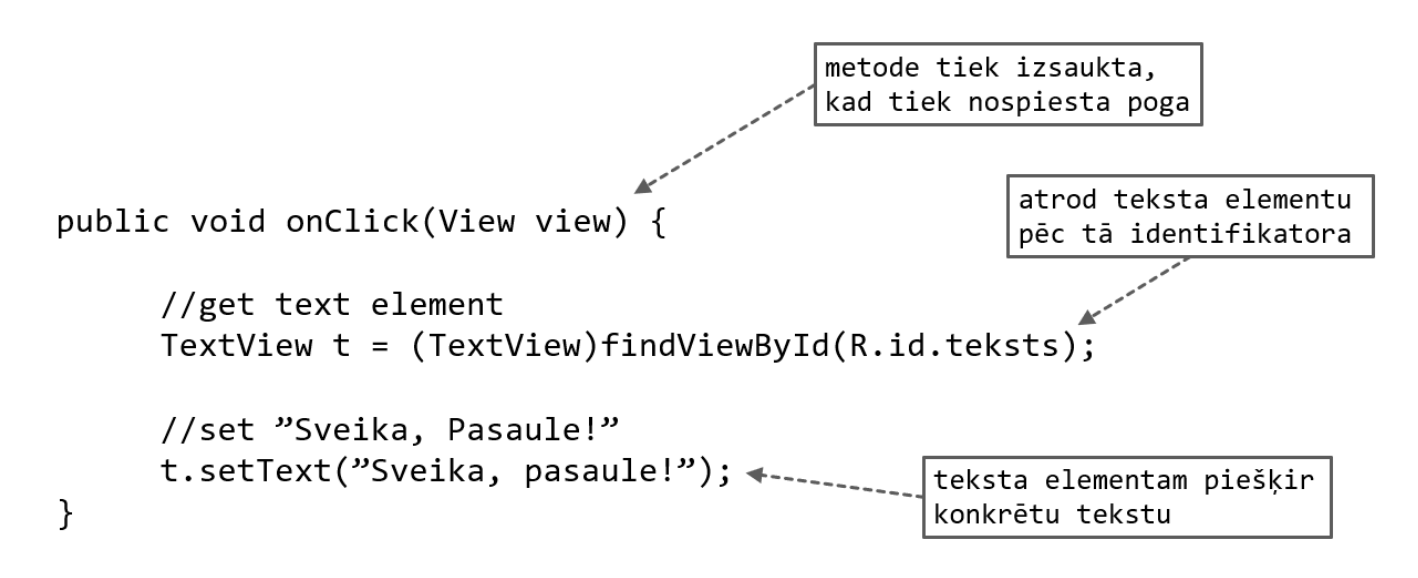